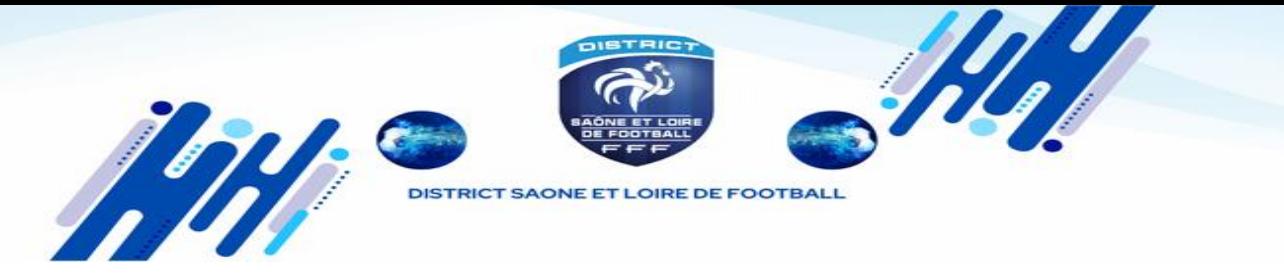

À compter de la saison 2024/2025 et dans le cadre de l'uniformisation nationale de la gestion des ententes, **désormais les demandes d'ententes pour toutes les catégories sont à initier via Footclubs** mais il faut au préalable avoir saisi l'engagement de l'équipe du club support de l'entente.

*La page affiche le formulaire permettant d'effectuer une nouvelle demande ainsi que la liste des demandes en cours.*

1. Sur Footclubs cliquez dans le menu **« organisation »** puis **« Vie du club ».**

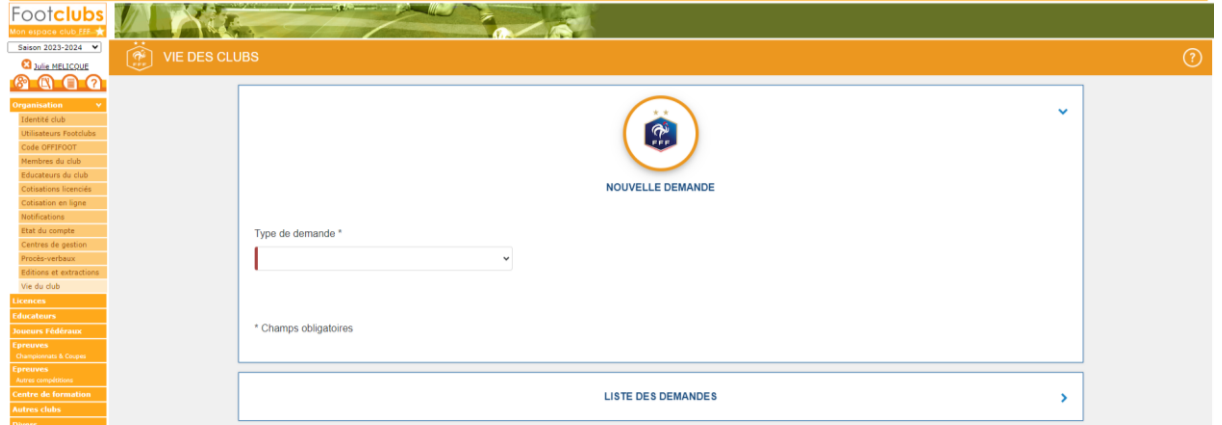

**Sélectionnez « Entente »** dans le type de demande, puis complétez le formulaire qui s'affiche.

- Choisir la saison
- Choisir l'équipe : seules les équipes préalablement engagées à partir de la catégorie U13 sont affichées (pour le foot d'animation, cliquez sur « créer une nouvelle équipe »).
- Choisir le(s) club(s) constituant l'entente
- Saisir le nom souhaité pour l'entente
- Choisir la(les) installation(s) attribuées par défaut où auront lieu les rencontres de l'entente
- Renseigner le motif amenant la constitution de cette entente

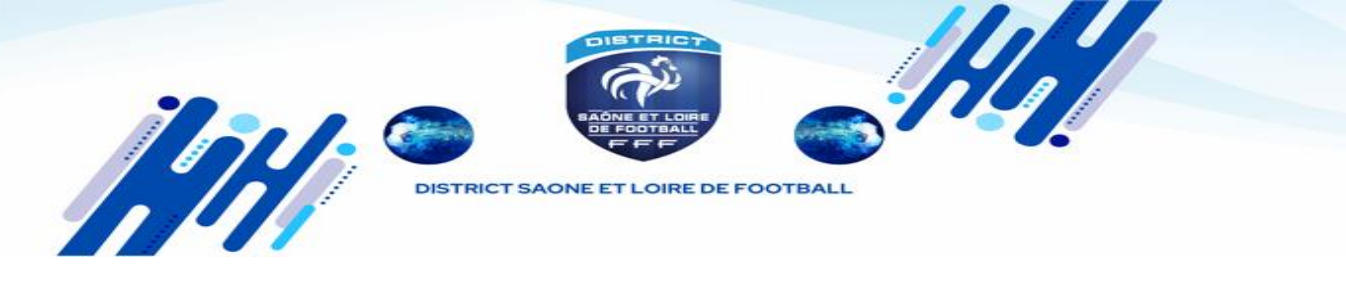

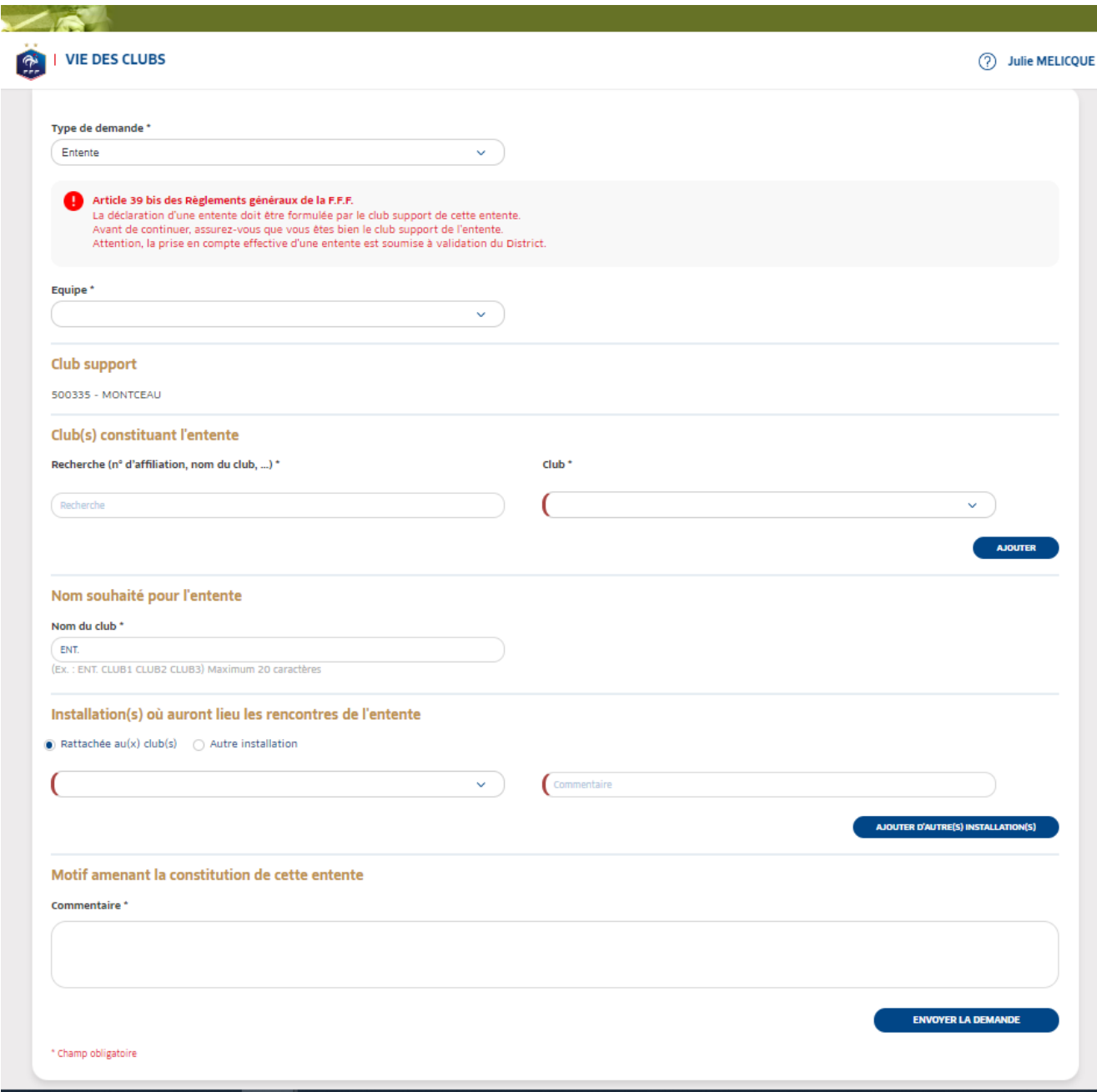

Une fois la demande complétée et transmise, **elle devra être traitée puis validée par le District.**